# ةمسو ISE ةقداصمب AnyConnect SSL نيوكت ةعومجملا جەن نېيعتل ةئفال Ï

# تايوتحملا

ةمدقملا <u>ةيساسألI تابلطتملI</u> تا<mark>بلطتمل</mark>ا <u>ةمدختسملI تانوكملI</u> ان يوك ASA <u>(ISE) ةيوەلا فشك تامدخ كرحم</u> اهحالصإو ءاطخألا فاشكتسا لمعلا ويرانيس 1 لمعلا مدع ويرانيس 2 لمعلا مدع ويرانيس 3 لمعلا مدع ويرانيس ويديفلا

# ةمدقملا

AnyConnect) SSL (ةنمآلا ليصوتلا ذخآم ةقبط نيوكت ةيفيك دنتسملا اذه فصي .ددحم ةعومجم جهنل مدختسملا نييعتل Cisco نم (ISE (ةيوهلا تامدخ كرحم مادختساب

.Cisco نم TAC سدنهم ،افان ادنامأ لبق نم ةمهاسملا تمت

# ةيساسألا تابلطتملا

# تابلطتملا

:ةيل|ت|ا عيض|ومل|ب ةفرعم كيدل نوكت نأب Cisco يصوت

- AnyConnect Secure Mobility Client، رادصإلا 4.7
- Cisco ISE، رادصإلا 2.4
- .ثدحأ رادصإ وأ 9.8 رادصإلا ،ASA Cisco●

# ةمدختسملا تانوكملا

.ةيلاتلا ةيداملا تانوكملاو جماربلا تارادصإ ىلإ دنتسملا اذه ىوتحم دنتسي

- 9.8.1 جمانربلا رادصإ عم 5506 (ASA (فيكتلل لباقلا نامألا زاهج ●
- AnyConnect Secure Mobility Client 4.2.00096 ىلع ماظن ليغشتلا Microsoft Windows 10 .تب 64 رادصإ
- . 2.4 رادص إلISE ISE •

.ةصاخ ةيلمعم ةئيب يف ةدوجوملI ةزهجألI نم دنتسملI اذه يف ةدراولI تامولعملI ءاشنإ مت تناك اذإ .(يضارتفا) حوسَمم نيوكتب دنتسملَا اذه يف ةمدختسُملا ةزهجَّالْ عيمج تأدب .رمأ يأل لمتحملا ريثأتلل كمهف نم دكأتف ،ليغشتلا ديق كتكبش

# ن**ىوكت**لا

نم قفنلا ةعومجم ديدحت رايخ نود ةرشابم AnyConnect ومدختسم لصتي ،لاثملا يف اقفو ددحم ةعومجم جهن ىلإ ISE Cisco لبق نم مهنييعت متي ثيح ةلدسنملا ةمئاقلا .مهتامسل

### ASA

AAA مداخ

```
aaa-server ISE_AAA protocol radius
aaa-server ISE_AAA (Outside) host 10.31.124.82
key cisco123
AnyConnect
```
### webvpn enable outside anyconnect image disk0:/anyconnect-win-4.7.01076-webdeploy-k9.pkg 1 anyconnect enable

tunnel-group DefaultWEBVPNGroup general-attributes address-pool Remote\_users authentication-server-group ISE\_AAA

group-policy DfltGrpPolicy attributes banner value ###YOU DON'T HAVE AUTHORIZATION TO ACCESS ANY INTERNAL RESOURCES### vpn-simultaneous-logins 0 vpn-tunnel-protocol ssl-client

group-policy RADIUS-USERS internal group-policy RADIUS-USERS attributes banner value YOU ARE CONNECTED TO ### RADIUS USER AUTHENTICATION### vpn-simultaneous-logins 3 vpn-tunnel-protocol ssl-client split-tunnel-network-list value SPLIT\_ACL

group-policy RADIUS-ADMIN internal group-policy RADIUS-ADMIN attributes banner value YOU ARE CONNECTED TO ###RADIUS ADMIN AUTHENTICATION ### vpn-simultaneous-logins 3 vpn-tunnel-protocol ssl-client split-tunnel-network-list none

مدختسم لكل ةعومجملا ةسايس نييءت كنكمي ،اذه نيوكتلI لاثم مادختساب :**ةظحالم** ديدحتل رايخلا مهيدل سيل نيمدختسملا نأل ارظن .ISE نيوكت لالخ نم AnyConnect .DfltGrpPolicy و DefaultWEBvpngGroup قفنلا ةعومجمب نولصتم مهنإف ،قفنلا ةعومجم متي ،ISE ةقداصم ةباجتسإ يف (policy-Group (ةئفلا ةمس عاجرإو ةقداصملا ثودح دعب ةمس مدختسملا ىدل سيل ،ةلاحلا يف .ةلباقملا ةعومجملا ىلإ مدختسملا نييءت

**تايلمع** نيوكت كنكمي .DfltGrpPolicy يف مدختسملا اذه ىقبي ،ةقبطم "ةئفلا" نيمدختسملا بنجتل DfltGrpPolicy ةعومجم نمض VPN 0 ل **ةنمازتملا لوخدل**ا **ليجست** .VPN ةكبش لالخ نم لاصتالل ةعومجملا جهن نومدختسي ال نيذلا

# (ISE (ةيوهلا فشك تامدخ كرحم

.ISE ىلإ ASA ةفاضإ 1. ةوطخلا

.ةكبشلا ةزهجأ<ةكبشلا دراوم<ةرادإ ىلإ لقتنا ،ةوطخلا هذهل

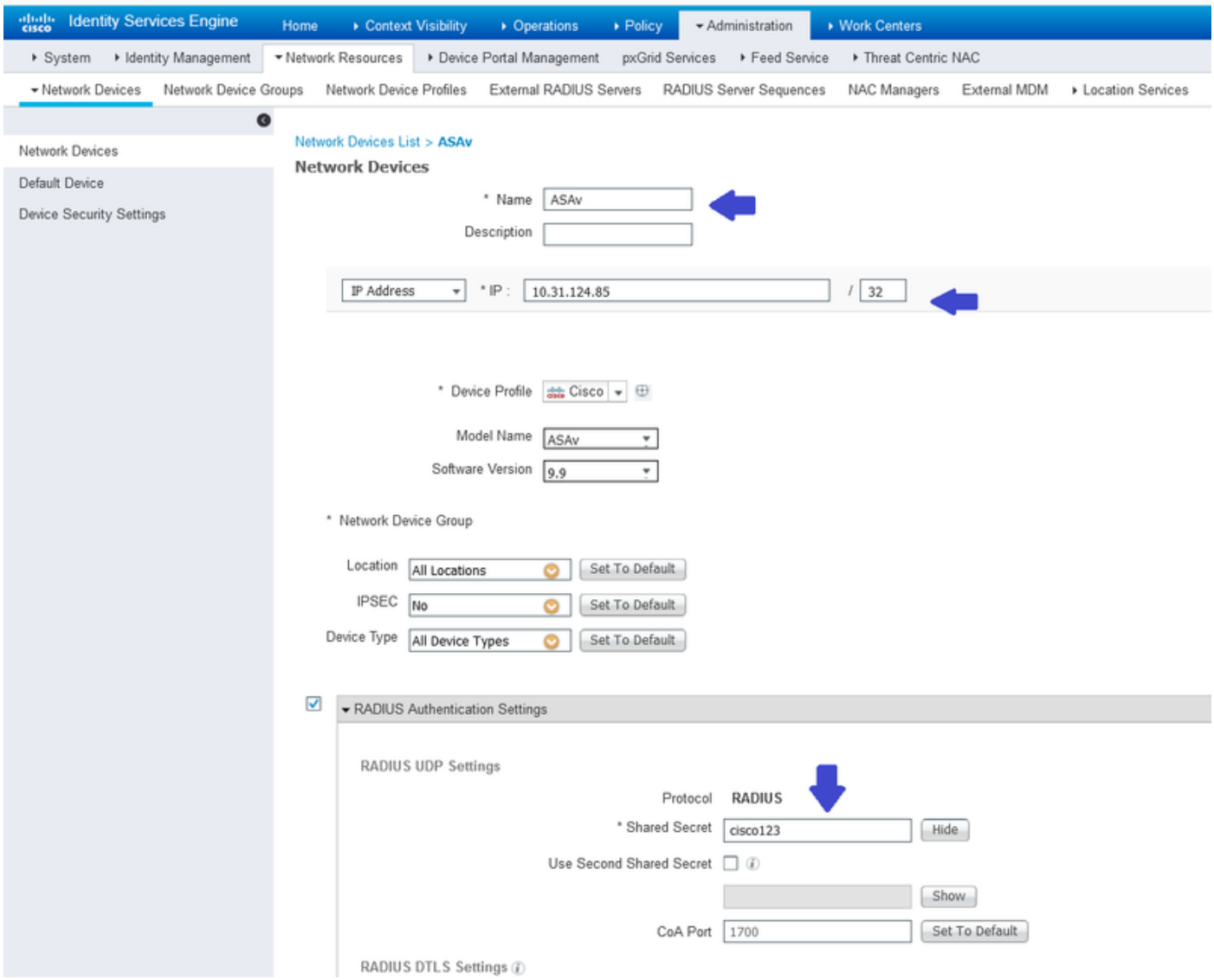

.ةيوه تاعومجم ءاشنإ 2. ةوطخلا

.ةيلاتلا تاوطخلا يف نميألا مدختسملاب مدختسم لك نارقإل ةيوهلا تاعومجم فيرعتب مق .مدختسملا ةيوه تاعومجم<ةرادإلا ىلإ لقتنا

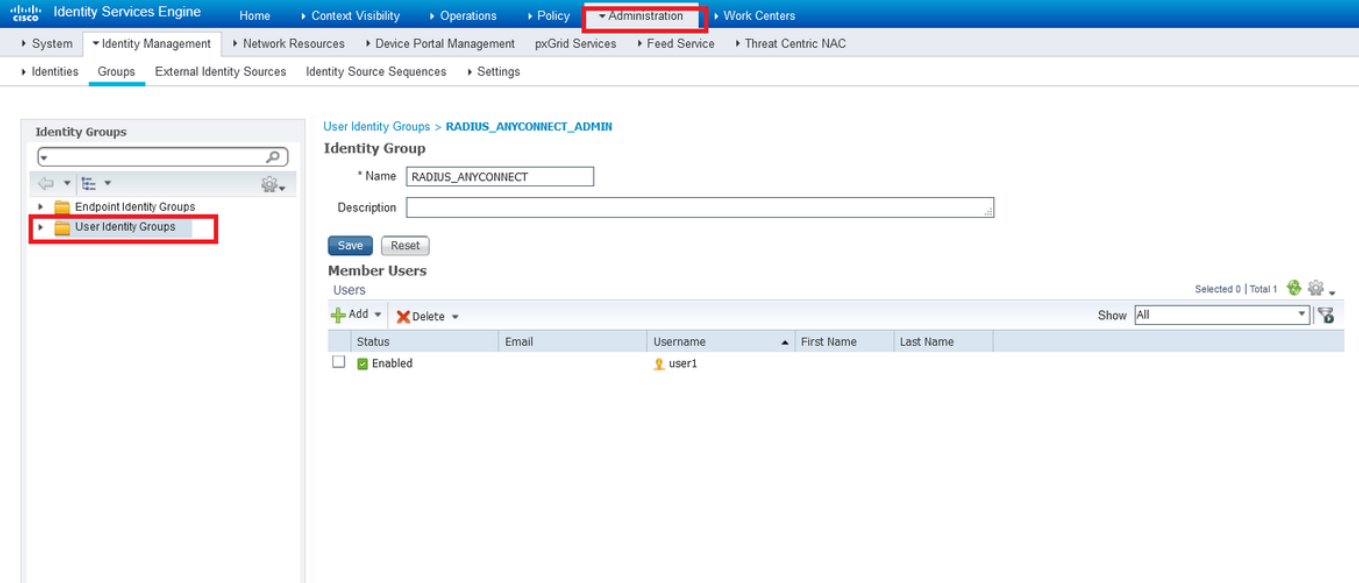

.ةيوهلا تاعومجمب نيمدختسملا نارقإ 3. ةوطخلا

**.نيمدختسملاحتايوه<ةرادإ** ىلإ لقتنا .ةحيحصلا ةيوهل ةعومجمب نيمدختسملا نارقإ.

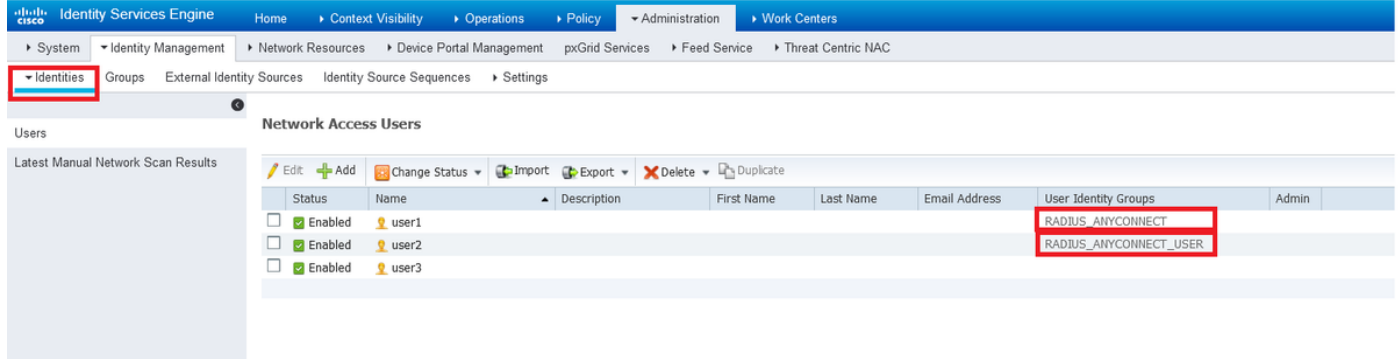

.جهن ةعومجم ءاشنإ 4. ةوطخلا

.طورش تحت (ةزهجألا عاونأ عيمج) لاثملا يف حضوم وه امك ةديدج تاسايس ةعومجم ديدحتب مق .جهنلا تاعومجم<جهنلا ىلإ لقتنا

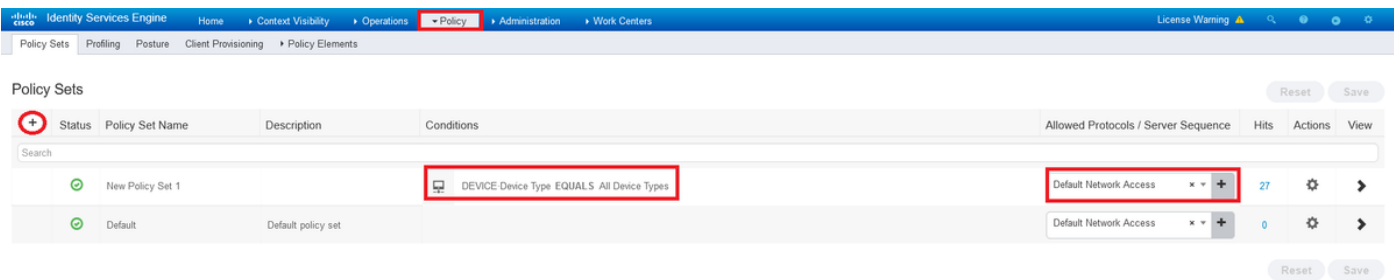

.ليوخت ةسايس ءاشنإ 5. ةوطخلا

.ةيوهلا ةعومجم ةقباطمل بسانملا طرشلاب ديدج ليوخت جهن ءاشنإب مق

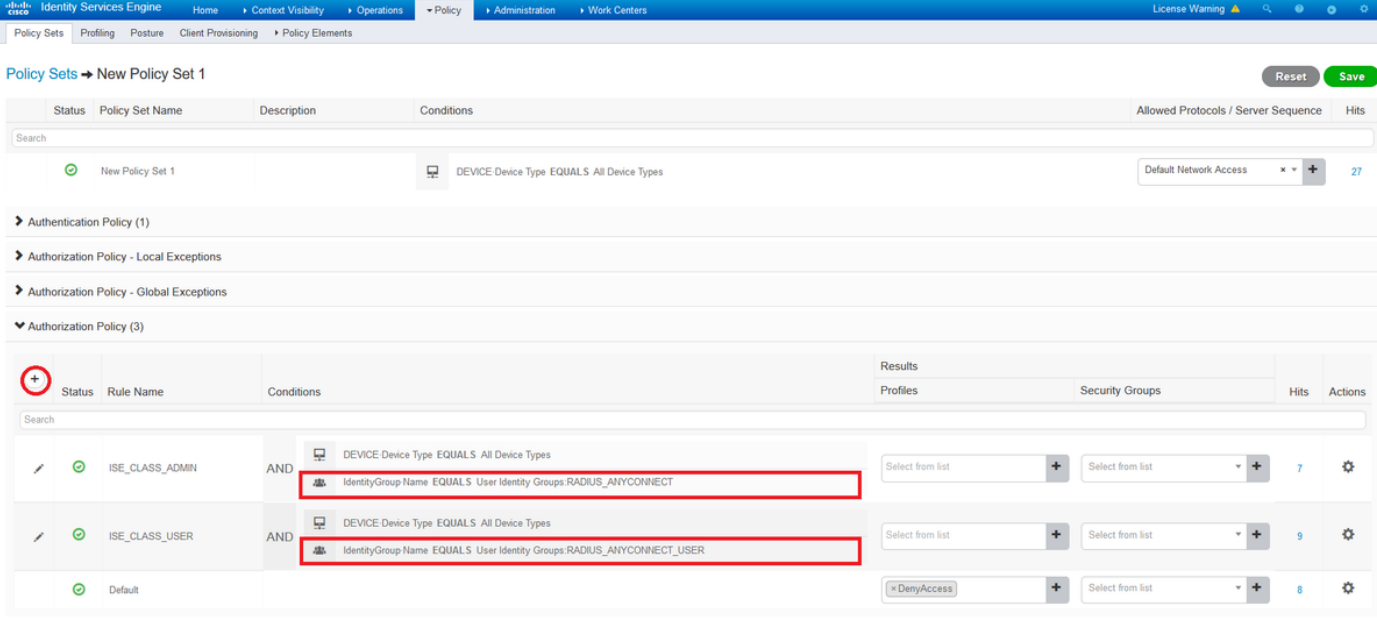

Reset Save

© ×

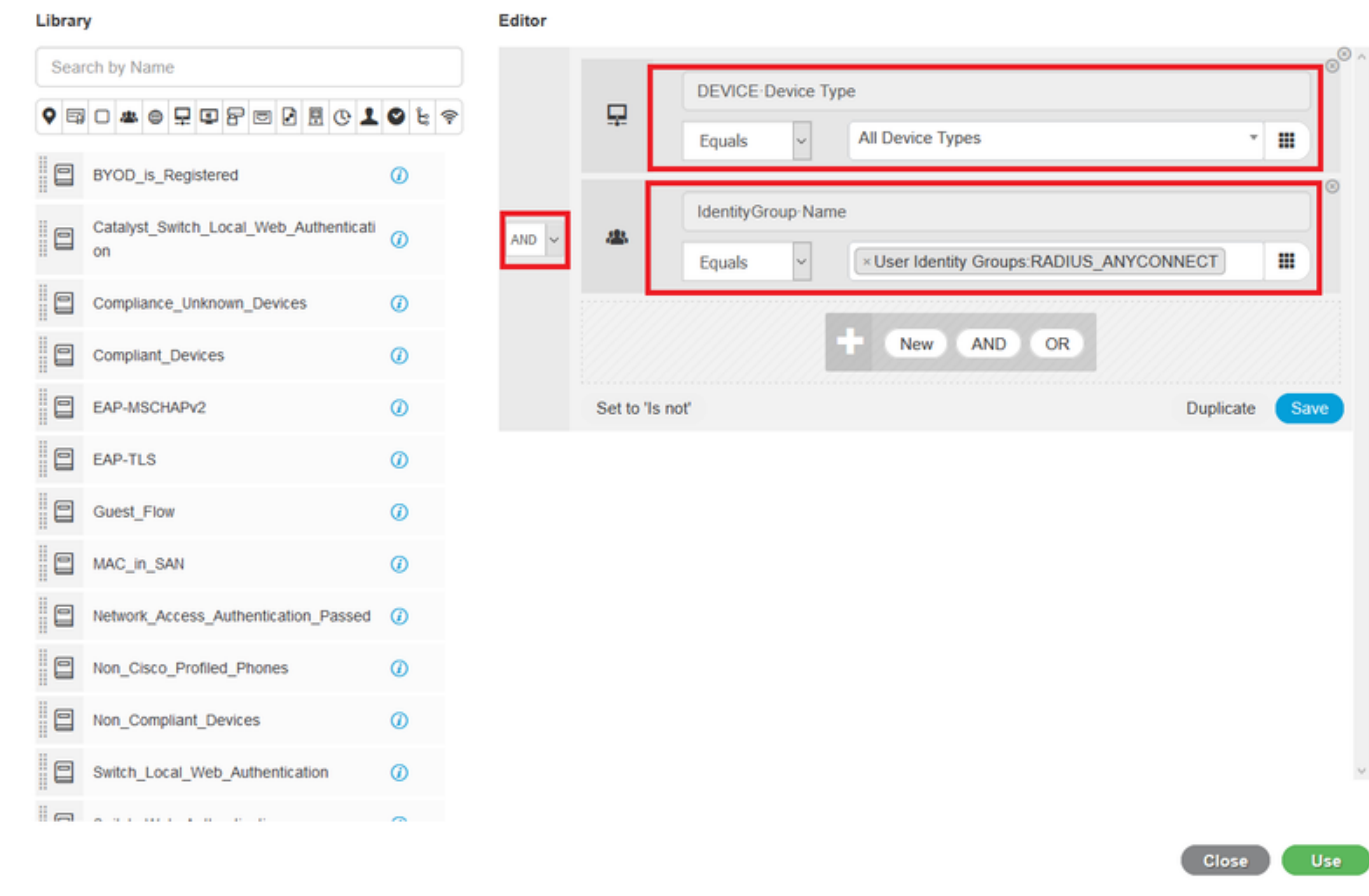

.ليوخت فيرعت فلم ءاشنإ 6. ةوطخلا

**Conditions Studio** 

عون\* و <asa-policy-group<class ةمسلا :RADIUS مادختساب ديدج ليوخت فيرعت فلم ءاشنإ لوصولا: access\_accept.

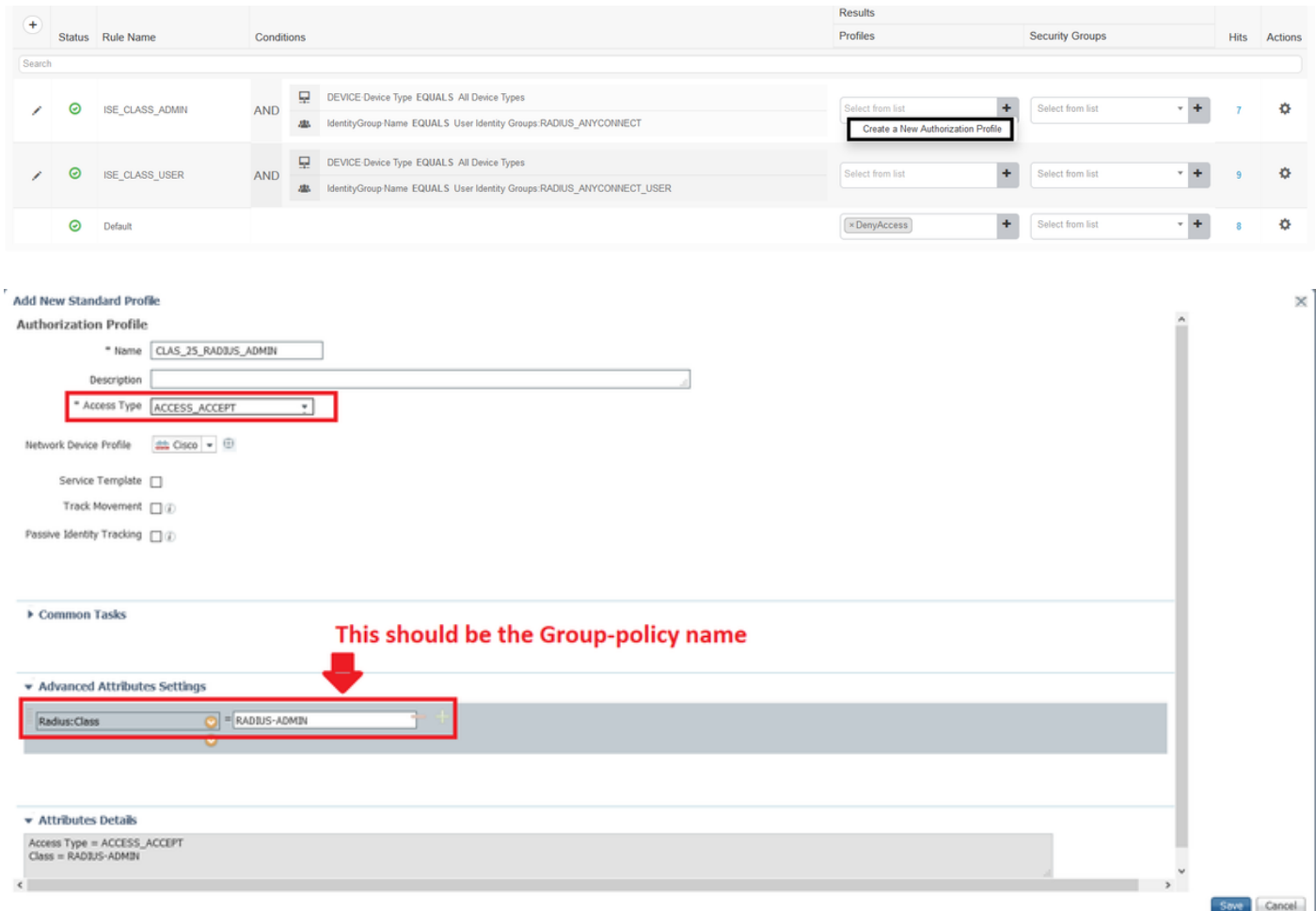

.ليوختلا فيرعت فلم نيوكت ةعجارم 7. ةوطخلا

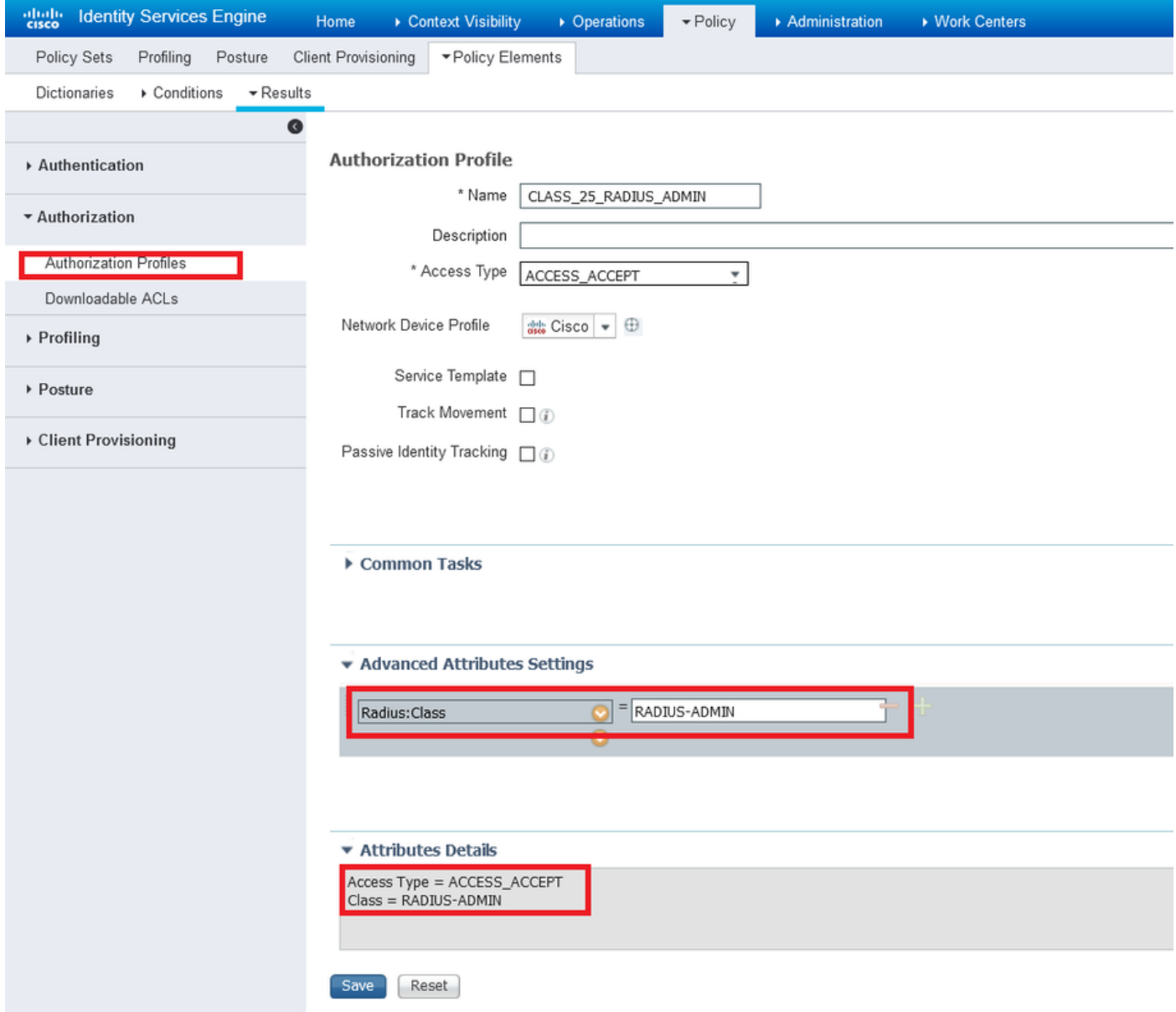

،access\_accept، class—[25] ،ةقباسلا ةروصلا يف حضوم وه امك نيوكتلا عبتا :**ةظحالم** .(مَرِيءِيَّ تن نكمي) ةعْومجمل| جەن مسا وه RADIUS-admin نوكي

لك ،ليوخت جهن كيدل ،جهنلا ةعومجم سفن يف .نيوكتلا ودبي نأ بجي فيك ةروصلا رهظت دوجوملا ةعومجملا جهن مدختستو *طورشلا* **م**سق يف ةيرورضلا ةيوهلا ةعومجم قباطت ةدحاو **.***فيرعتلا فلم* **م**سق يف ASA ىلع كيدل

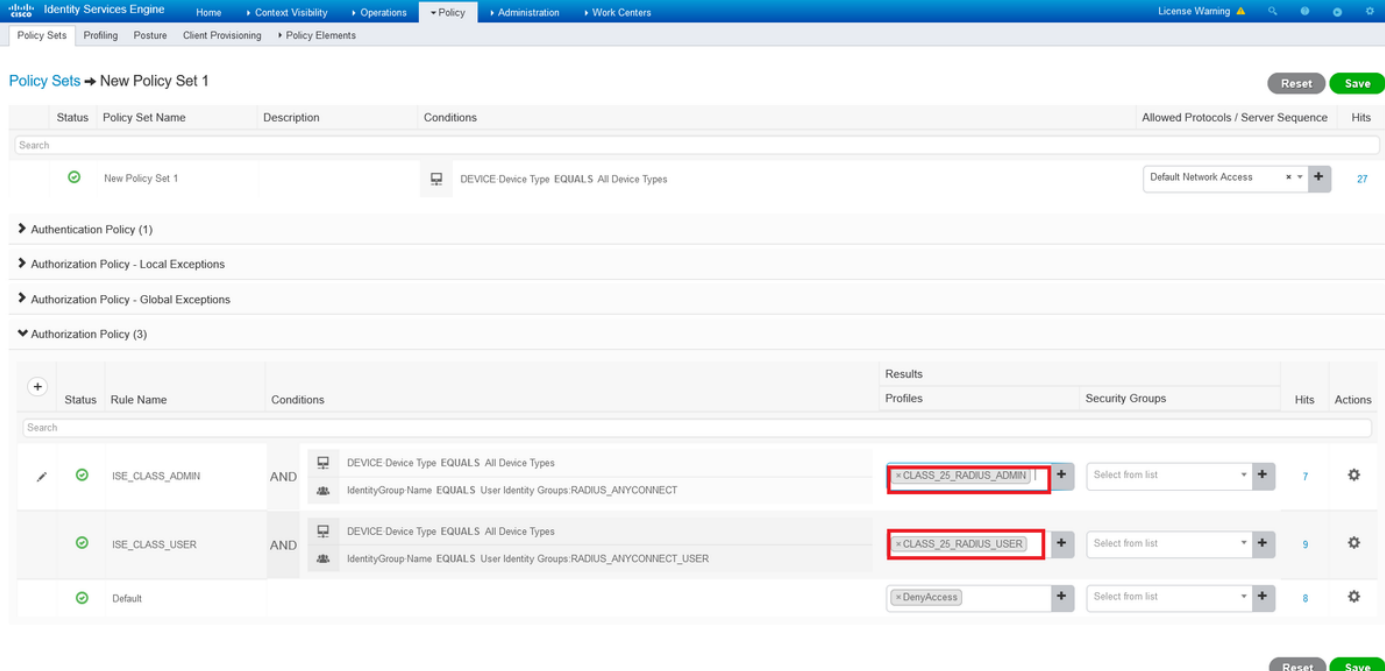

AnyConnect مدختسم لكل ةعومجملا ةسايس نييعت كنكمي ،اذه نيوكتلا لاثم مادختساب .ةئفلا ةمس ىلع مئاقلا ISE نيوكت لالخ نم

# اهحالصإو ءاطخألا فاشكتسا

RADIUS ةقداصم بلط ليصافت ضرعي وهو .radius debug وه ةدئاف ءاطخألا حيحصت رثكأ دحأ .ASA و AAA ةيلمع نيب ةقداصملا ةباجتساو

debug radius وأ ةلوبقم ةقداصملا تناك اذإ ام يرت نآلI تنi .aaa-server رمألI رابتخإ يه يرخأ ةديفم ةادأ .ةقِداصملِ ا ةيلمع يف ةلِدابتملا (لاثملا اذه يف ةئفلا ةمس') تامسلاو ةضوفرم

test aaa-server authentication

### لمعلا ويرانيس

اقفو Admin-RADIUS ةعومجم جهن ىلإ يمتني 1user هالعأ روكذملا نيوكتلا لاثم يف .radius debug و server-aaa رابتخالا ليغشتب تمق اذإ هتحص نم ققحتلا نكمي ،ISE نيوكتل .اهنم ققحتلا بجي يتلا طوطخلا زييمتب مق

ASAv# debug radius ASAv#test aaa-server authentication ISE\_AAA host 10.31.124.82 username user1 password \*\*\*\*\* INFO: Attempting Authentication test to IP address (10.31.124.82) (timeout: 12 seconds)

#### **RADIUS packet decode (authentication request)**

-------------------------------------- Raw packet data (length =  $84$ )..... 01 1e 00 54 ac b6 7c e5 58 22 35 5e 8e 7c 48 73 | ...T..|.X"5^.|Hs 04 9f 8c 74 01 07 75 73 65 72 31 02 12 ad 19 1c | ...t..user1..... 40 da 43 e2 ba 95 46 a7 35 85 52 bb 6f 04 06 0a | @.C...F.5.R.o... 1f 7c 55 05 06 00 00 00 06 3d 06 00 00 00 05 1a | .|U......=...... 15 00 00 00 09 01 0f 63 6f 61 2d 70 75 73 68 3d | .......coa-push=

74 72 75 65 **| true** 

Parsed packet data..... Radius: Code =  $1 (0x01)$ Radius: Identifier = 30 (0x1E) Radius: Length = 84 (0x0054) Radius: Vector: ACB67CE55822355E8E7C4873049F8C74 Radius: Type = 1 (0x01) User-Name Radius: Length =  $7 (0x07)$ Radius: Value (String) = 75 73 65 72 31 | **user1** Radius: Type = 2 (0x02) User-Password Radius: Length =  $18 (0x12)$ Radius: Value (String) = ad 19 1c 40 da 43 e2 ba 95 46 a7 35 85 52 bb 6f | ...@.C...F.5.R.o Radius: Type = 4 (0x04) NAS-IP-Address Radius: Length =  $6 (0x06)$ Radius: Value (IP Address) = 10.31.124.85 (0x0A1F7C55) Radius: Type = 5 (0x05) NAS-Port Radius: Length =  $6 (0x06)$ Radius: Value (Hex) = 0x6 Radius: Type = 61 (0x3D) NAS-Port-Type Radius: Length =  $6 (0x06)$ Radius: Value (Hex) = 0x5 Radius: Type = 26 (0x1A) Vendor-Specific Radius: Length =  $21 (0x15)$ Radius: Vendor ID = 9 (0x00000009) Radius: Type = 1 (0x01) Cisco-AV-pair Radius: Length = 15 (0x0F) Radius: Value (String) = 63 6f 61 2d 70 75 73 68 3d 74 72 75 65 | coa-push=true send pkt 10.31.124.82/1645 rip 0x00007f03b419fb08 state 7 id 30 rad\_vrfy() : response message verified rip 0x00007f03b419fb08 : chall\_state '' : state 0x7 : reqauth: ac b6 7c e5 58 22 35 5e 8e 7c 48 73 04 9f 8c 74 : info 0x00007f03b419fc48 session\_id 0x80000007 request\_id 0x1e user 'user1' response '\*\*\*' app 0 reason 0 skey 'cisco123' sip 10.31.124.82 type 1

#### **RADIUS packet decode (response)**

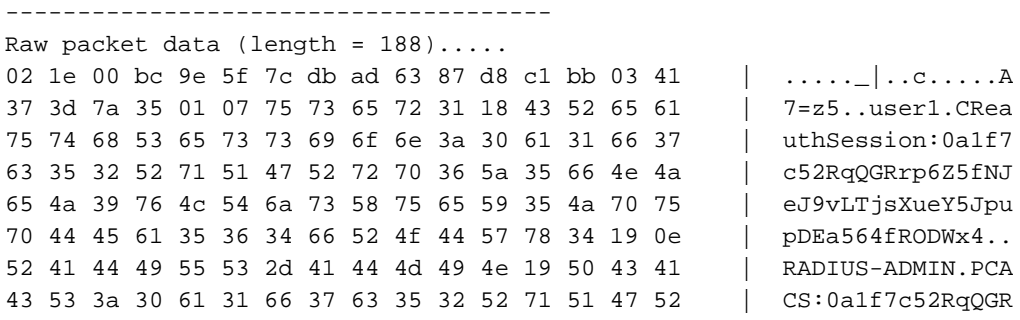

72 70 36 5a 35 66 4e 4a 65 4a 39 76 4c 54 6a 73 | rp6Z5fNJeJ9vLTjs 58 75 65 59 35 4a 70 75 70 44 45 61 35 36 34 66 | XueY5JpupDEa564f 52 4f 44 57 78 34 3a 69 73 65 61 6d 79 32 34 2f | RODWx4:iseamy24/ 33 37 39 35 35 36 37 34 35 2f 33 31 | 379556745/31 Parsed packet data..... Radius:  $Code = 2 (0x02)$ Radius: Identifier = 30 (0x1E) Radius: Length = 188 (0x00BC) Radius: Vector: 9E5F7CDBAD6387D8C1BB0341373D7A35 Radius: Type = 1 (0x01) User-Name Radius: Length =  $7 (0x07)$ Radius: Value (String) = 75 73 65 72 31 | **user1** Radius: Type = 24 (0x18) State Radius: Length =  $67 (0x43)$ Radius: Value (String) = 52 65 61 75 74 68 53 65 73 73 69 6f 6e 3a 30 61 | ReauthSession:0a 31 66 37 63 35 32 52 71 51 47 52 72 70 36 5a 35 | 1f7c52RqQGRrp6Z5 66 4e 4a 65 4a 39 76 4c 54 6a 73 58 75 65 59 35 | fNJeJ9vLTjsXueY5 4a 70 75 70 44 45 61 35 36 34 66 52 4f 44 57 78 | JpupDEa564fRODWx  $34$  | 4 Radius: Type = 25 (0x19) Class Radius: Length = 14 (0x0E) Radius: Value (String) = 52 41 44 49 55 53 2d 41 44 4d 49 4e | **RADIUS-ADMIN Radius: Type = 25 (0x19) Class** Radius: Length = 80 (0x50) Radius: Value (String) = 43 41 43 53 3a 30 61 31 66 37 63 35 32 52 71 51 | CACS:0a1f7c52RqQ 47 52 72 70 36 5a 35 66 4e 4a 65 4a 39 76 4c 54 | GRrp6Z5fNJeJ9vLT 6a 73 58 75 65 59 35 4a 70 75 70 44 45 61 35 36 | jsXueY5JpupDEa56 34 66 52 4f 44 57 78 34 3a 69 73 65 61 6d 79 32 | 4fRODWx4:iseamy2 34 2f 33 37 39 35 35 36 37 34 35 2f 33 31 | 4/379556745/31 rad\_procpkt: ACCEPT **RADIUS\_ACCESS\_ACCEPT**: normal termination RADIUS\_DELETE remove\_req 0x00007f03b419fb08 session 0x80000007 id 30 free\_rip 0x00007f03b419fb08 radius: send queue empty **INFO: Authentication Successful** مدختسأ ،AnyConnect ل|لخ نم 1مدختسمل| لصتي امدنع لمعت اهنأ نم ققحتال يرخأ ةقيرط ةمس ةطساوب هنييءت مت يذلI ةعومجملI جهن ةفرعمل show vpn-sessionDB AnyConnect رمألI

.ISE ةئف

ASAv# show vpn-sessiondb anyconnect Session Type: AnyConnect **Username : user1** Index : 28 Assigned IP : 10.100.2.1 Public IP : 10.100.1.3 Protocol : AnyConnect-Parent SSL-Tunnel DTLS-Tunnel License : AnyConnect Premium Encryption : AnyConnect-Parent: (1)none SSL-Tunnel: (1)AES-GCM-256 DTLS-Tunnel: (1)AES256 Hashing : AnyConnect-Parent: (1)none SSL-Tunnel: (1)SHA384 DTLS-Tunnel: (1)SHA1 Bytes Tx : 15604 Bytes Rx : 28706 **Group Policy : RADIUS-ADMIN Tunnel Group : DefaultWEBVPNGroup** Login Time : 04:14:45 UTC Wed Jun 3 2020 Duration : 0h:01m:29s Inactivity : 0h:00m:00s VLAN Mapping : N/A VLAN VLAN : none Audt Sess ID : 0a6401010001c0005ed723b5 Security Grp : none

### 1 لمعلا مدع ويرانيس

نارتقا نم ققحتلا بجي .ضفرب دري ISE ناكو AnyConnect ىلع ةقداصملا تلشف اذإ ىل| لقتنا .ةحيحص ريغ رورملا ةملك نأ وأ **مدختسمل| ةيوه ةعومجمب** مدختسمل| .ليصافتلا < ةرشابملا تالجسلا<تايلمعلا

#### **RADIUS packet decode (response)** -------------------------------------- Raw packet data (length =  $20)$ .... 03 21 00 14 dd 74 bb 43 8f 0a 40 fe d8 92 de 7a | .!...t.C..@....z 27 66 15 be | 'f.. Parsed packet data..... Radius:  $Code = 3 (0x03)$ Radius: Identifier = 33 (0x21) Radius: Length =  $20 (0x0014)$ Radius: Vector: DD74BB438F0A40FED892DE7A276615BE **rad\_procpkt: REJECT** RADIUS\_DELETE remove\_req 0x00007f03b419fb08 session 0x80000009 id 33 free\_rip 0x00007f03b419fb08 radius: send queue empty **ERROR: Authentication Rejected: AAA failure Holly** Identity Services Engine

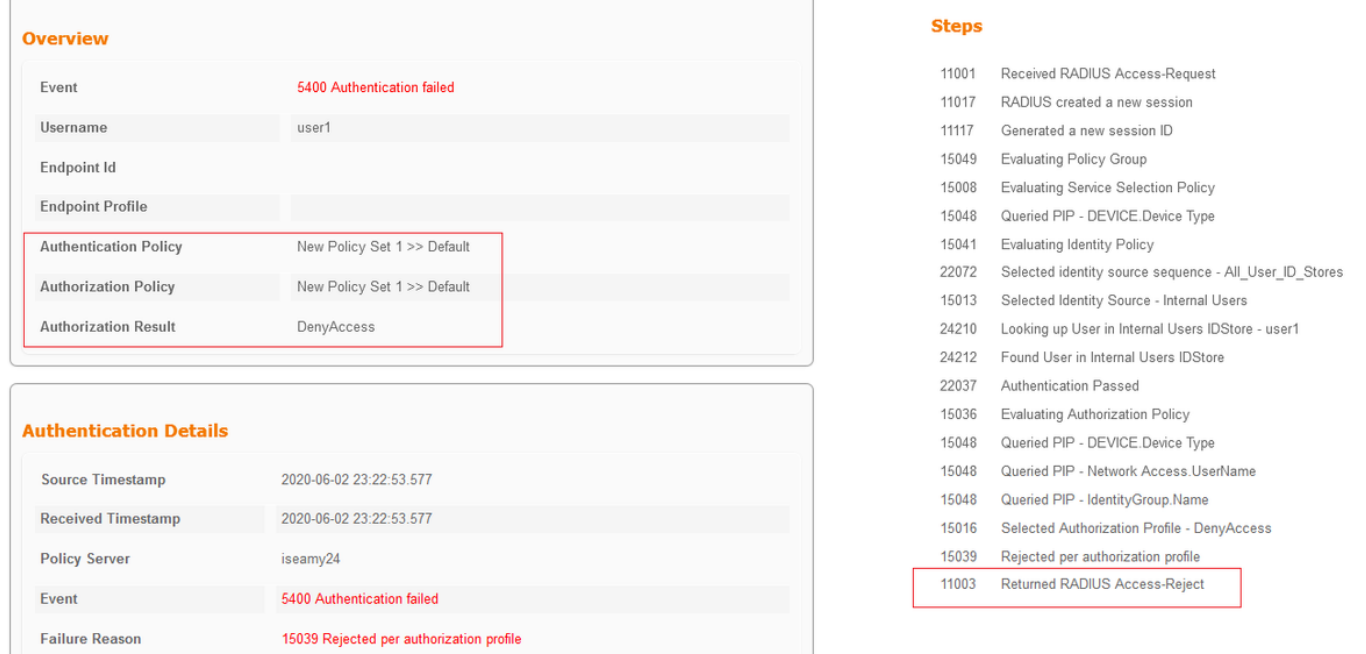

هنإف ،يلاتلابو .مدختسم ةيوه ةعومجم يأب 1user نرتقي ال ،لاثملا اذه يف :ةظحالم ةديدجلا تاسايسلا ةعومجم نمض ةيضارَتْفالا ضيوفتلاو ةقداصملا تاسايس ذفَني جهن يف PermitAccess ىلإ ءارجإلا اذه ليدعت كنكمي .DenyAccess ءارجإلا مادختساب 1 مدختسملا ةيوه ةعومجم دجوت ال نيذلا نيمدختسملل حامسلل يضارتفالا ليوختلا .ةقداصملاب ةنرتقملا

### 2 لمعلا مدع ويرانيس

متي ،PermitAccess وه يضارتفالا ليوختلا جهن ناكو AnyConnect يف ةقداصملا تلشف اذإ

دجوي كلذل ،RADIUS ةباجتسإ يف ةئفلا ةمس ميدقت متي ال ،كلذ عمو .ةقداصملا لوبق 0. VPN ل ةنمازتملا لوخدلا ليجست تايلمع ببسب لصتي نلو DfltGrpPolicy يف مدختسملا

#### **RADIUS packet decode (response)**

```
--------------------------------------
Raw packet data (length = 174)....
02 24 00 ae 5f 0f bc b1 65 53 64 71 1a a3 bd 88 | \dot{S}.....eSdq....
7c fe 44 eb 01 07 75 73 65 72 31 18 43 52 65 61 | |.D...user1.CRea
75 74 68 53 65 73 73 69 6f 6e 3a 30 61 31 66 37 | uthSession:0a1f7
63 35 32 32 39 54 68 33 47 68 6d 44 54 49 35 71 | c5229Th3GhmDTI5q
37 48 46 45 30 7a 6f 74 65 34 6a 37 50 76 69 4b | 7HFE0zote4j7PviK
5a 35 77 71 6b 78 6c 50 39 33 42 6c 4a 6f 19 50 | Z5wqkxlP93BlJo.P
43 41 43 53 3a 30 61 31 66 37 63 35 32 32 39 54 | CACS:0a1f7c5229T
68 33 47 68 6d 44 54 49 35 71 37 48 46 45 30 7a | h3GhmDTI5q7HFE0z
6f 74 65 34 6a 37 50 76 69 4b 5a 35 77 71 6b 78 | ote4j7PviKZ5wqkx
6c 50 39 33 42 6c 4a 6f 3a 69 73 65 61 6d 79 32
34 2f 33 37 39 35 35 36 37 34 35 2f 33 37 | 4/379556745/37
Parsed packet data.....
Radius: Code = 2 (0x02)Radius: Identifier = 36 (0x24)
Radius: Length = 174 (0x00AE)
Radius: Vector: 5F0FBCB1655364711AA3BD887CFE44EB
Radius: Type = 1 (0x01) User-Name
Radius: Length = 7 (0x07)Radius: Value (String) =
75 73 65 72 31 | user1
Radius: Type = 24 (0x18) State
Radius: Length = 67 (0x43)
Radius: Value (String) =
52 65 61 75 74 68 53 65 73 73 69 6f 6e 3a 30 61 | ReauthSession:0a
31 66 37 63 35 32 32 39 54 68 33 47 68 6d 44 54 | 1f7c5229Th3GhmDT
49 35 71 37 48 46 45 30 7a 6f 74 65 34 6a 37 50 | I5q7HFE0zote4j7P
76 69 4b 5a 35 77 71 6b 78 6c 50 39 33 42 6c 4a | viKZ5wqkxlP93BlJ
6f | \circRadius: Type = 25 (0x19) Class
Radius: Length = 80 (0x50)
Radius: Value (String) =
43 41 43 53 3a 30 61 31 66 37 63 35 32 32 39 54 | CACS:0a1f7c5229T
68 33 47 68 6d 44 54 49 35 71 37 48 46 45 30 7a | h3GhmDTI5q7HFE0z
6f 74 65 34 6a 37 50 76 69 4b 5a 35 77 71 6b 78 | ote4j7PviKZ5wqkx
6c 50 39 33 42 6c 4a 6f 3a 69 73 65 61 6d 79 32 | lP93BlJo:iseamy2
34 2f 33 37 39 35 35 36 37 34 35 2f 33 37 | 4/379556745/37
rad_procpkt: ACCEPT
RADIUS_ACCESS_ACCEPT: normal termination
RADIUS_DELETE
remove_req 0x00007f03b419fb08 session 0x8000000b id 36
free_rip 0x00007f03b419fb08
radius: send queue empty
INFO: Authentication Successful
ASAv#
```
### امك مدختسملا لصتي ،"1" ىلإ 0 نم VPN **ل ةنمازتملا لوخدلا ليجست تايلمع** رييءت مت اذإ :جارخإلا يف حضوم وه

ASAv# show vpn-sessiondb anyconnect Session Type: AnyConnect **Username : user1** Index : 41 Assigned IP : 10.100.2.1 Public IP : 10.100.1.3 Protocol : AnyConnect-Parent SSL-Tunnel DTLS-Tunnel

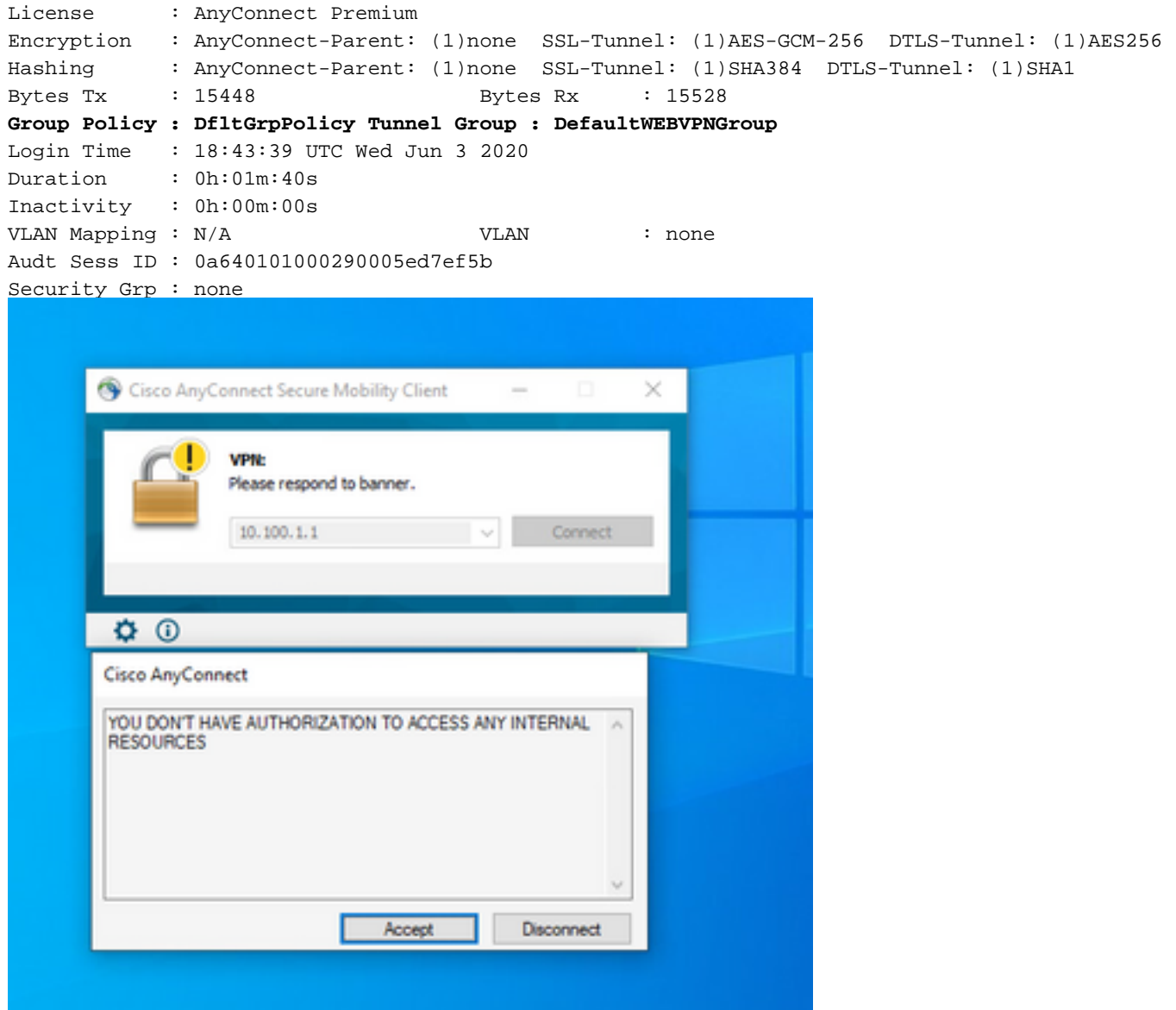

### 3 لمعلا مدع ويرانيس

اذإ ،ل|ثمل| ليبس ىلع ،ةقبطمل| ةحيحصل| جەنل| مدختسمل| ىدل نكي ملو ةقداصمل| ترم اذإ . بجي ام الدب مستمل لماك الماكس المالي المالي المالي المالي المالي المالي المالي يوتحي لصتم المالي المالي و ال<br>.بجي امك لµماكلا قفنلا ا نم الدب مسقملا قفنلا على يوتحي لصتملا ةعومجملا جهن ناك .أطخلا مدختسملا ةيوه ةعومجم يف مدختسملا نوكي نأ نكمي

ASAv# sh vpn-sessiondb anyconnect

Session Type: AnyConnect

**Username : user1** Index : 29 Assigned IP : 10.100.2.1 Public IP : 10.100.1.3 Protocol : AnyConnect-Parent SSL-Tunnel License : AnyConnect Premium Encryption : AnyConnect-Parent: (1)none SSL-Tunnel: (1)AES-GCM-256 Hashing : AnyConnect-Parent: (1)none SSL-Tunnel: (1)SHA384 Bytes Tx : 15592 Bytes Rx : 0 **Group Policy : RADIUS-USERS** Tunnel Group : DefaultWEBVPNGroup Login Time : 04:36:50 UTC Wed Jun 3 2020 Duration : 0h:00m:20s Inactivity : 0h:00m:00s VLAN Mapping : N/A VLAN VLAN : none

Audt Sess ID : 0a6401010001d0005ed728e2 Security Grp : none

# ويديفلا

نييعتل ةئفال ةمسو ISE ةقداصمب SSL AnyConnect نيوكتل تاوطخلا ويديفال اذه رفوي .ةعومجملا جهن

ةمجرتلا هذه لوح

ةي الآلال تاين تان تان تان ان الماساب دنت الأمانية عام الثانية التالية تم ملابات أولان أعيمته من معت $\cup$  معدد عامل من من ميدة تاريما $\cup$ والم ميدين في عيمرية أن على مي امك ققيقا الأفال المعان المعالم في الأقال في الأفاق التي توكير المالم الما Cisco يلخت .فرتحم مجرتم اهمدقي يتلا ةيفارتحالا ةمجرتلا عم لاحلا وه ىل| اًمئاد عوجرلاب يصوُتو تامجرتلl مذه ققد نع امتيلوئسم Systems ارامستناء انالانهاني إنهاني للسابلة طربة متوقيا.